# **Expresso Livre Comunidade - Defeito #695**

## **Problema com tabelas no editor do ExpressoMail.**

10/01/2020 15:24 h - Alexandre Luiz Correia

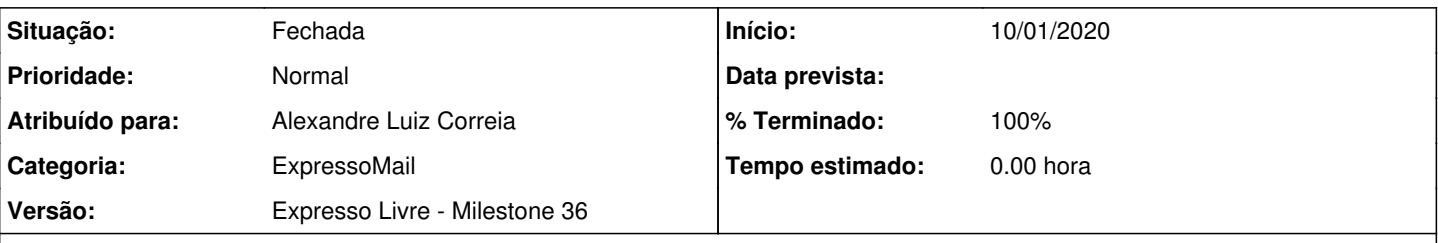

**Descrição**

Conforme relato de usuário:

- Após inserir uma tabela e indicar a quantidade de linhas e colunas na caixa de dialogo, não é possível alterar a mesma;
- Se necessário inserir uma nova tabela na mesma mensagem, ao clicar no ícone de tabela, os números indicadores de linhas e colunas permanecem como "1". Contudo, utilizando as setas para cima e para baixo as quantidades são alteradas, porém, não são atualizadas na caixa de dialogo.

A atualização das linhas na caixas na caixa de dialogo só volta a ocorrer após refresh completo da página do expresso;

Não é possível deletar uma tabela incluída

### **Revisões associadas**

### **Revisão 72a8238ea2f99d5e4fcaa30d76c700221009b442 - 15/01/2020 18:57 h - Alexandre Luiz Correia**

Issue #695 - Corrigido a inserção de tabelas

#### **Revisão 72a8238e - 15/01/2020 18:57 h - Alexandre Luiz Correia**

Issue #695 - Corrigido a inserção de tabelas

### **Histórico**

### **#1 - 15/01/2020 10:45 h - Alexandre Luiz Correia**

*- Versão alterado de Expresso Livre - Milestone 38 para Expresso Livre - Milestone 36*

### **#2 - 15/01/2020 10:49 h - Alexandre Luiz Correia**

*- Atribuído para ajustado para Alexandre Luiz Correia*

#### **#3 - 15/01/2020 18:57 h - Alexandre Luiz Correia**

- *% Terminado alterado de 0 para 80*
- *Situação alterado de Nova para Resolvida*

### **#4 - 23/01/2020 15:15 h - Mauricio Luiz Viani**

*- Descrição atualizado(a)*

### **#5 - 23/01/2020 15:18 h - Mauricio Luiz Viani**

- *Situação alterado de Resolvida para Fechada*
- *% Terminado alterado de 80 para 100*